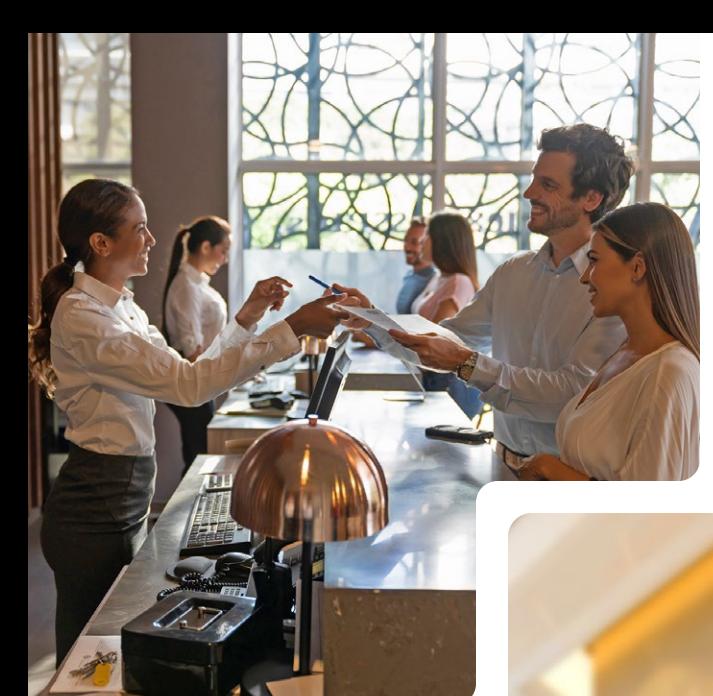

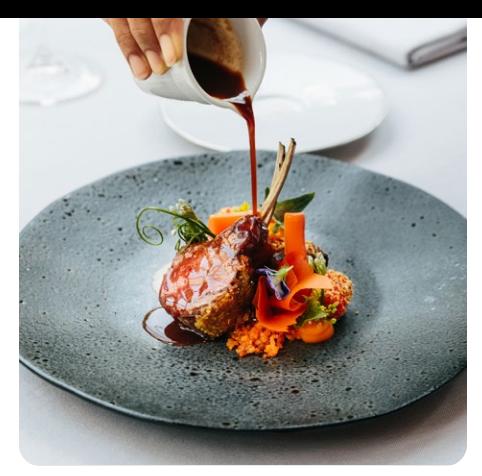

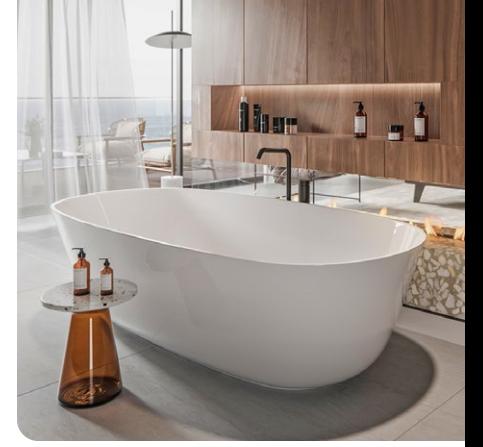

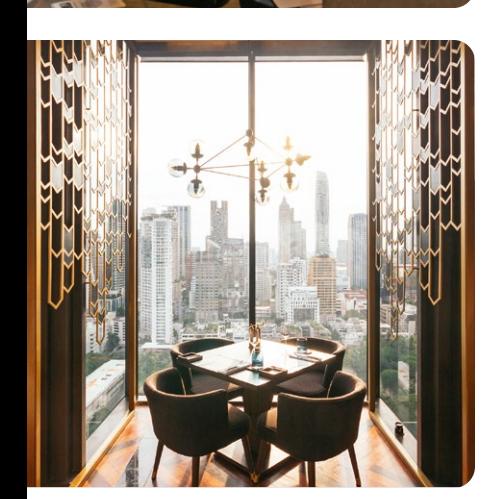

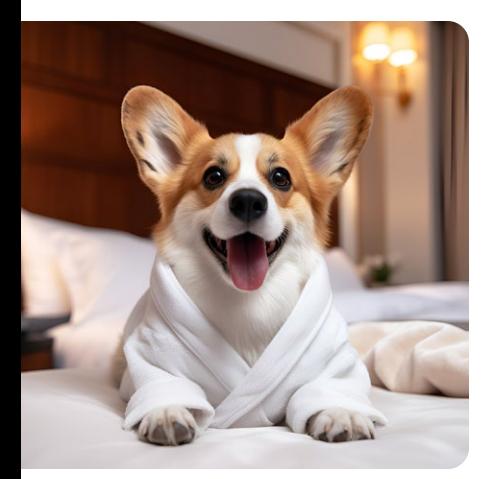

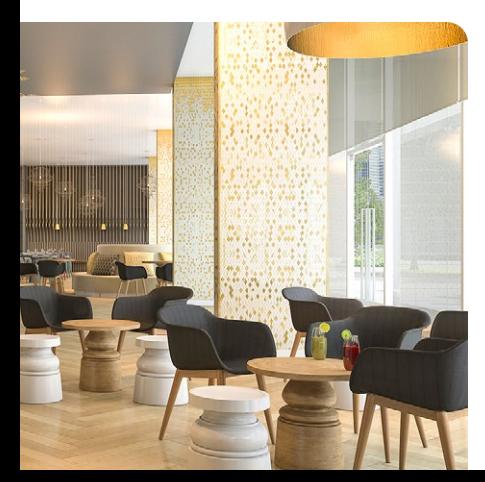

AAA.com Instructional Hotel Guide

CAD

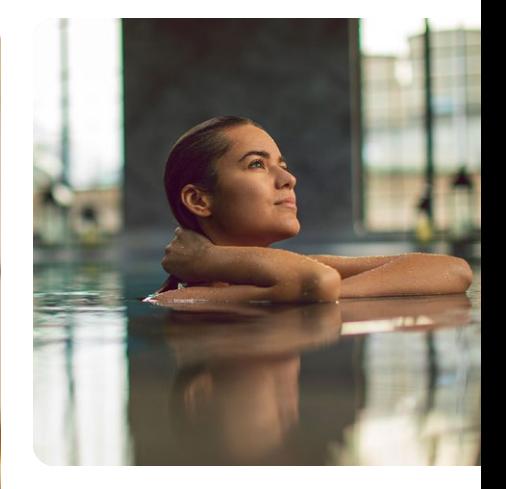

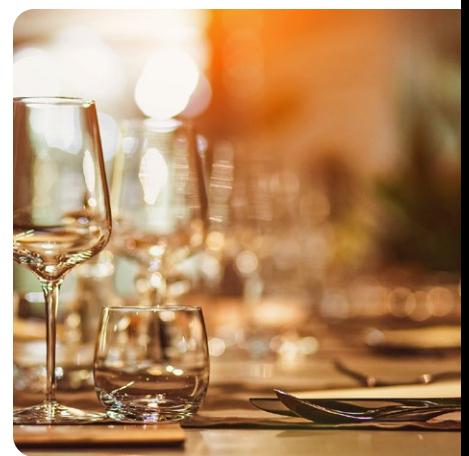

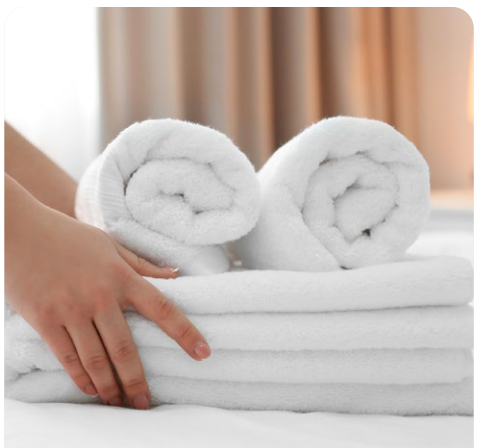

v3–May2024

# **TABLE OF CONTENTS**

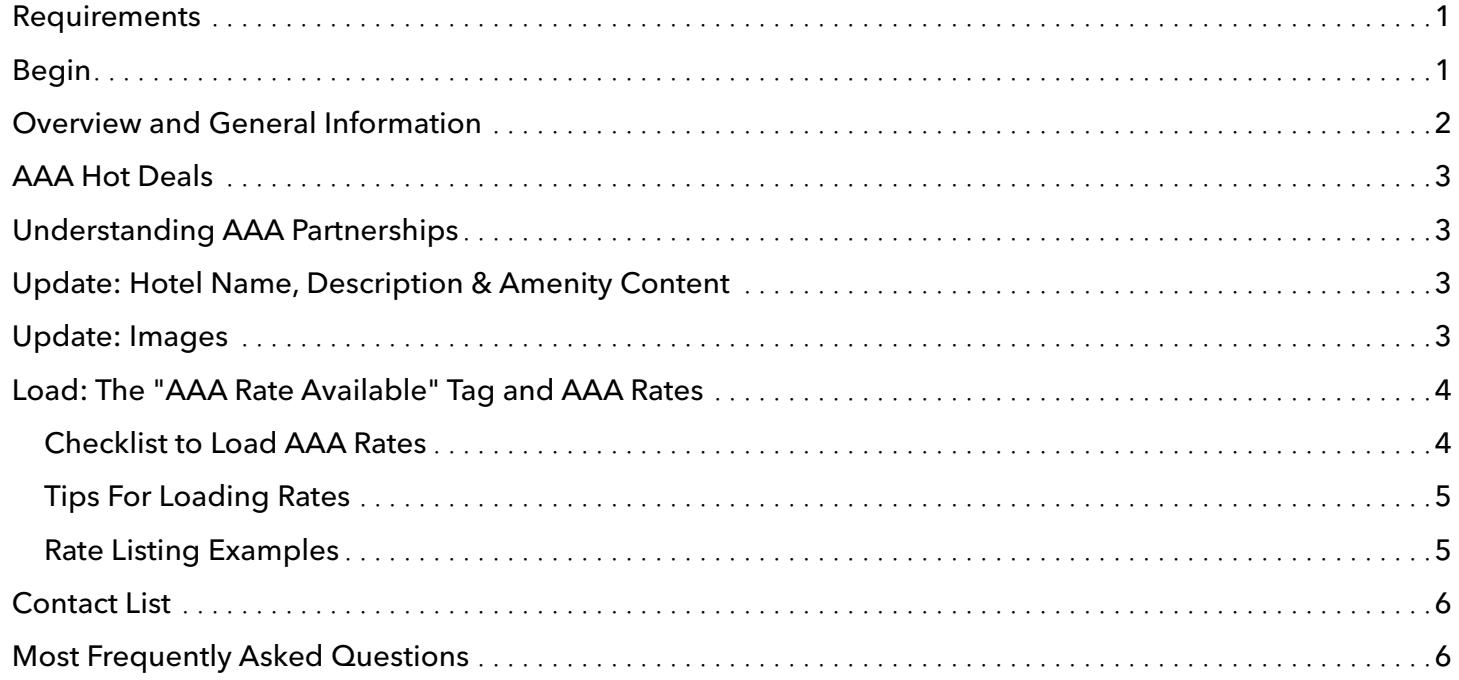

# **REQUIREMENTS**

For your property listing to appear on AAA.com, refer to the following checklist:

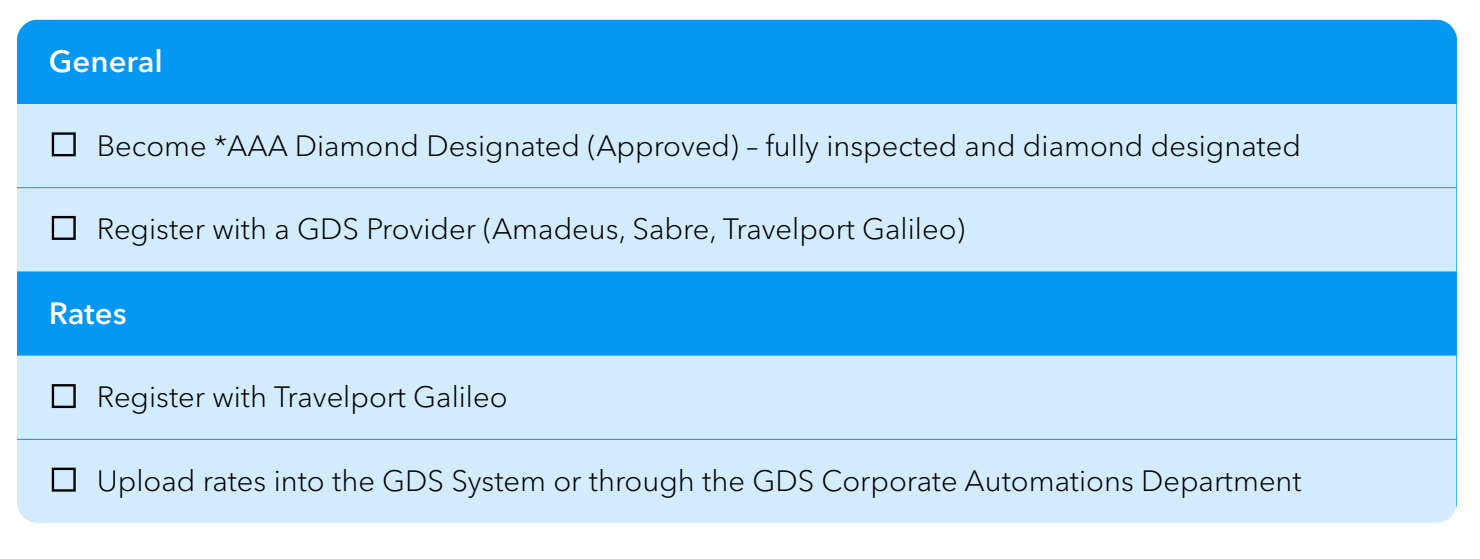

\* If not already AAA Diamond Designated visit [approved.aaa.biz](https://approved.aaa.biz/) for step-by-step instructions on how to begin the process and to obtain more information about the application process.

## **BEGIN**

The first step is to register with Travelport Galileo (Worldspan) or another GDS provider such as Amadeus or Sabre. Also ensure the property has an active OTA (Online Travel Agent) relationship.

If you are interested in using Travelport Galileo (Worldspan) as the GDS provider, click [HERE](https://my.travelport.com/web/guest/sign-in?p_p_id=com_liferay_login_web_portlet_LoginPortlet&p_p_lifecycle=0&p_p_mode=view&_com_liferay_login_web_portlet_LoginPortlet_mvcRenderCommandName=/login/create_account) to complete the form.

Independent properties should work with a Central Reservation System (CRS) in order to register with a GDS. If Expedia is your property's OTA you would need to work with Expedia for any issues found on AAA.com.

# <span id="page-2-0"></span>**OVERVIEW AND GENERAL INFORMATION**

A majority of the data updates that appear on AAA.com are controlled through your GDS relationship with your provider.

Please contact them first to make these updates.

## AAA MANAGES:

- 1. Diamond Designation/Inspected Clean logo
- 2. Partner Member Benefit

If you have questions regarding this process contact [AAAListings@national.aaa.com](mailto:AAAListings%40national.aaa.com?subject=).

The AAA Digital Sales manages the use of Hot Deals through the Official Appointment\* program, Sponsored Listings, TourBook Spotlight, banner ads and other marketing opportunities.

## IF YOU ARE PART OF THE OFFICIAL APPOINTMENT PROGRAM\*, AAA ALSO MANAGES THIS DATA:

- **1** Sponsored Listing
- 2 TourBook Spotlight
- **3** Hot Deal Rates

For additional information, visit [approved.aaa.biz](https://approved.aaa.biz/) or email [salesinfo@national.aaa.com](mailto:salesinfo%40national.aaa.com?subject=).

\*The Official Appointment (OA) program is an exclusive annual logo licensing agreement that enhances your property's visibility to Members by promoting your affiliation with the AAA/CAA brand.

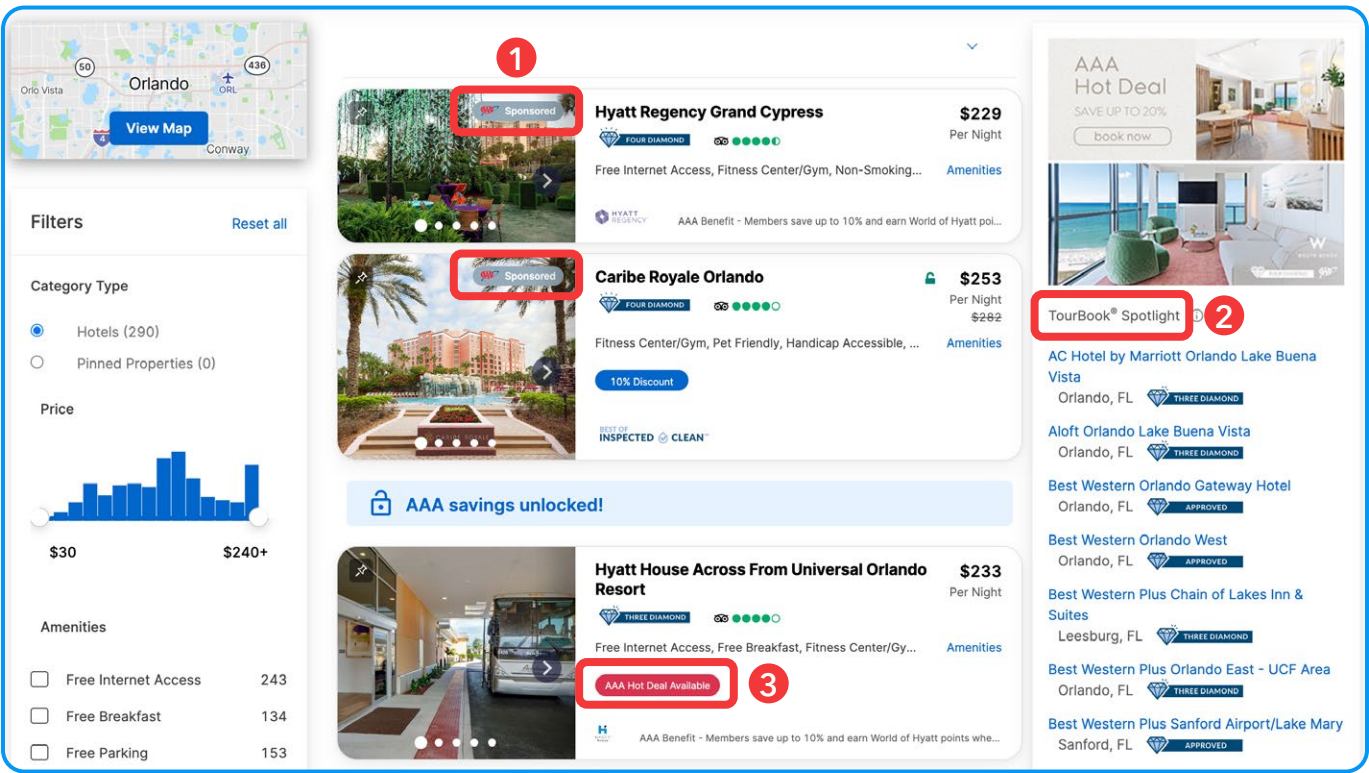

# <span id="page-3-0"></span>**AAA HOT DEALS**

AAA's Hot Deals program allows Official Appointment (OA) properties the opportunity to provide exclusive lodging offers to AAA members on AAA.com. Once you have successfully uploaded your Hot Deal rates, the AAA.com listing will indicate "AAA Hot Deal Available" to alert members about your exclusive offer.

## IN ORDER TO PARTICIPATE IN THE HOT DEAL PROGRAM, YOUR PROPERTY MUST BE:

- AAA Diamond Designated (Approved with a diamond designation)
- Enrolled in the AAA Official Appointment Program

## **UNDERSTANDING AAA PARTNERSHIPS**

- AAA partners with the TST (Travel Syndication Technology) booking engine
- TST performs various data refreshes throughout the month between AAA and Travelport Galileo
- TST uploads hotel inventory including AAA Rates and AAA Hot Deal Rates directly from Travelport Galileo
- The hotel chains in–house GDS Automations department assists with these updates
	- Contact the corporate offices for additional information
- If your property uses more than one GDS provider, ensure all providers have applied the updates

# **UPDATE: HOTEL NAME, DESCRIPTION & AMENITY CONTENT**

If you would like to open a Digital Products Support Ticket with AAA to resolve your AAA.com issue, please click [HERE](https://forms.office.com/pages/responsepage.aspx?id=56bzfr2qaku5LUizlpCzeQcE44v_YAdAioSEn9HkV2RUNDNCVEI3VUJFREVTMzM2TTk0UFlTODZFVy4u) to complete the form and a ticket number will be assigned to your issue. Please allow up to 4 weeks for resolution.

NOTE: To ensure changes are applied through all digital products, update directly through your GDS provider, which will in turn update AAA.com.

## **UPDATE: IMAGES**

The AAA National Office cannot update hotel GDS feeds. Contact your GDS provider, chain automations department, image provider (Expedia Partner Network, ICEPortal, Leonardo, etc) and/or Travelport Galileo contact.

### STANDARD WORKFLOW

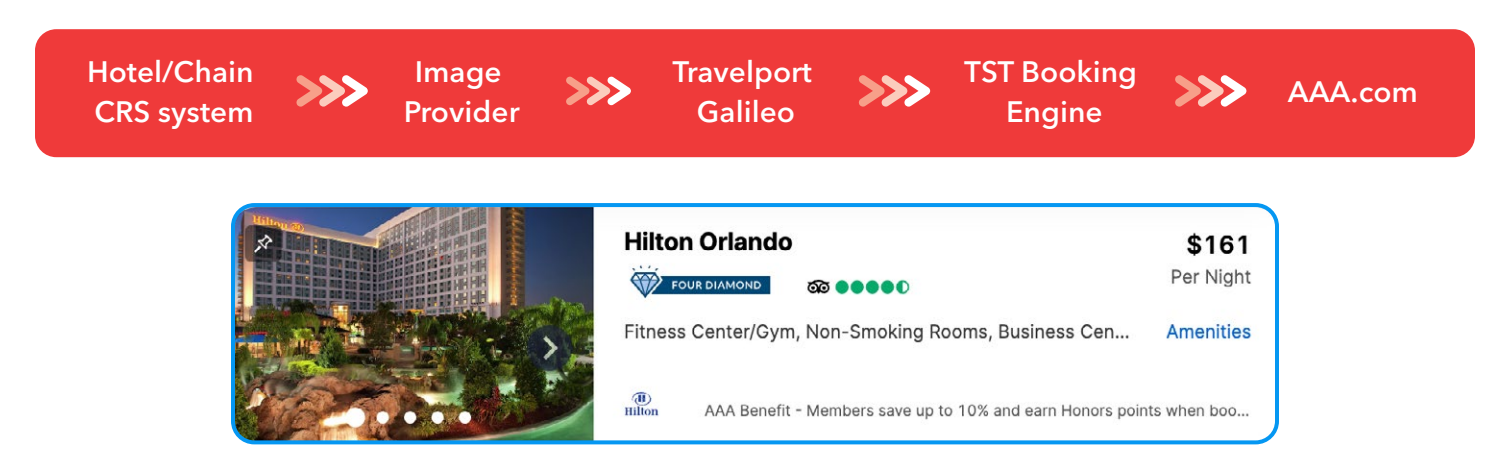

<span id="page-4-0"></span>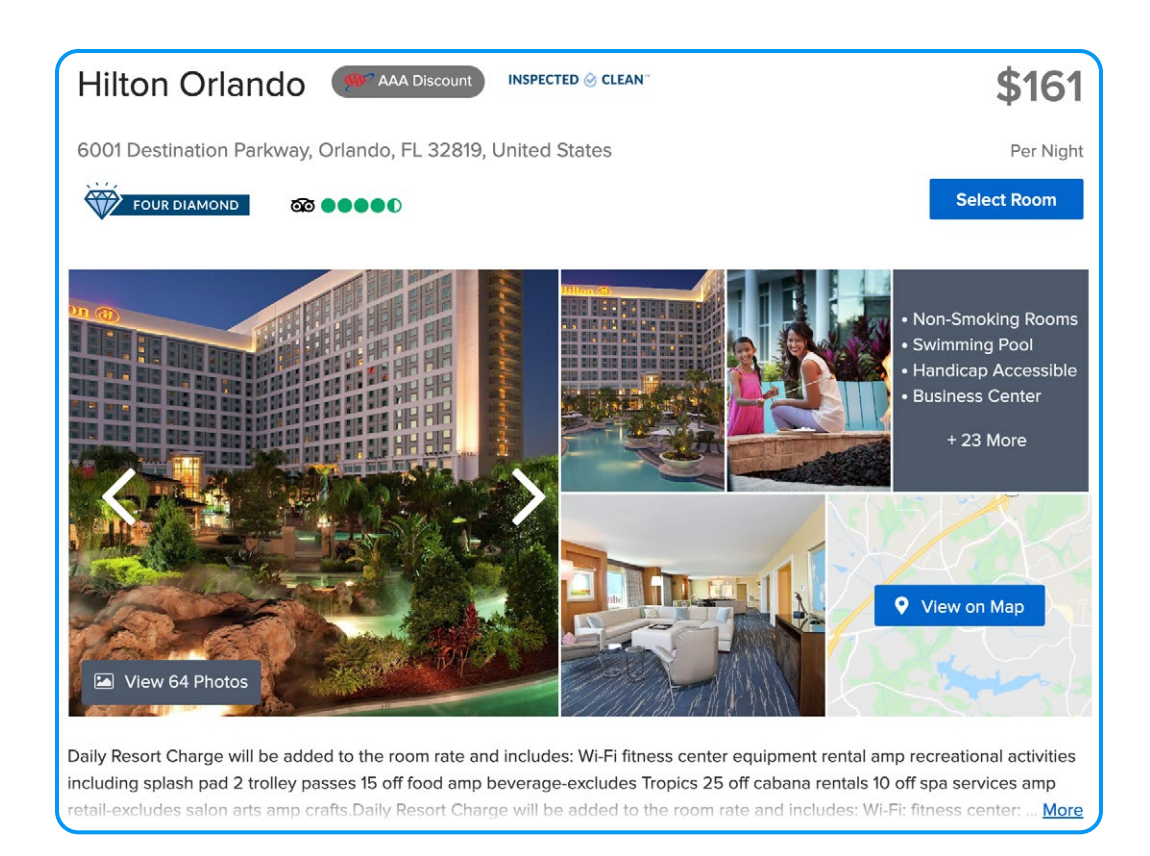

# **LOAD: THE "AAA RATE AVAILABLE" TAG AND AAA RATES**

Rates are loaded by your property, through the GDS Automations Department or through another supplier.

#### Before loading AAA Rates, refer to the steps below to ensure that all REQUIREMENTS are met:

- Property is AAA approved with a valid diamond designation
- Property has registered with a GDS Provider (Amadeus, Sabre, Travelport Galileo)
- Property has an active Apollo/Galileo number in order for it to appear on landing page search results
- Chain properties have loaded details into the hotel chains CRS/PMS system and/or GDS provider (Amadeus, Sabre, Travelport Galileo)
- Independent properties have loaded details into the GDS provider (Amadeus, Sabre, Travelport Galileo)

### CHECKLIST TO LOAD AAA RATES

Suppliers will update the rates into the hotel's CRS/PMS system (RoomMaster, Cloudbeds, Concerto, etc.) with the codes noted in red:

- $\Box$  Enter 2-digit GDS Rate Chain Code (for chains) or Supplier Code (for Independent Properties) AAA does not have this data
- $\Box$  Enter **AAA** for RAC (rate access code)
- □ Enter multi-level POS 1AAA/MMLRAC 1AAA01
- $\Box$  Load rates as Negotiated Multi-Level Rates (MLRA)
- $\Box$  Enter **NEG** (negotiated) for Rate Category Code (do not use ASC, SPL etc)
- $\Box$  Enter YES for Commissionable

If the above steps have been completed and the tag does not appear, contact AAAListings@national.aaa.com.

<span id="page-5-0"></span>RAC (rate access code) is a negotiated multi-level rate the chain has with a company or agency and is requested by the hotel as a negotiated rate to act as a search qualifier for the hotel.

## TIPS FOR LOADING RATES

- The Master Multi-Level Rate Access Code (MMLRAC) rate code is 1AAA01 and is used to combine AAA and AAA Hot Deal rates
- For a AAA Rate, the code should appear as **AAA**. These must be loaded in RoomMaster (or other CRS/PMS systems) as their negotiated rate
- Using the Rate Category Code NEG (Negotiated), this allows TravelPort Galileo to know which rates to upload
- The property is responsible for loading their negotiated rates in the GDS system; AAA does not have access to this information
- Chains must update the RoomMaster (or other CRS/PMS system) screen and allow hotel viewership in order to be assigned as a rate access code option for AAA.
	- This process will ensure the hotel chains use the same negotiated hotel rates for all platforms.
- Understanding Rates Codes:

(HOA) = Hotel Availability – appear on search screen and display basic hotel availability

(HOC) = Hotel Complete Availability – appears after you select the property for more detail and it displays complete availability and room rates

(HOV) = Hotel Room Rates/Rules – appears after you select the property for more detail and it displays room rate rules and policies

## STANDARD WORKFLOW FOR LOADING AAA RATES

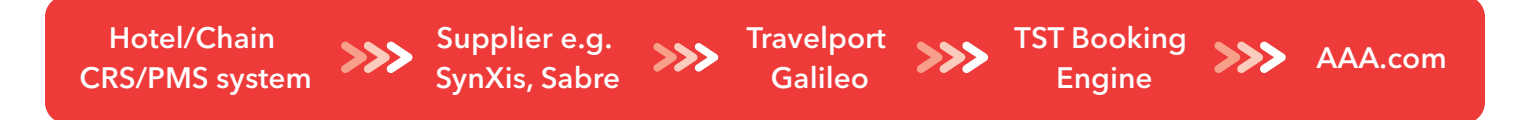

## RATE LISTING EXAMPLES

### "AAA Rate Available" tag

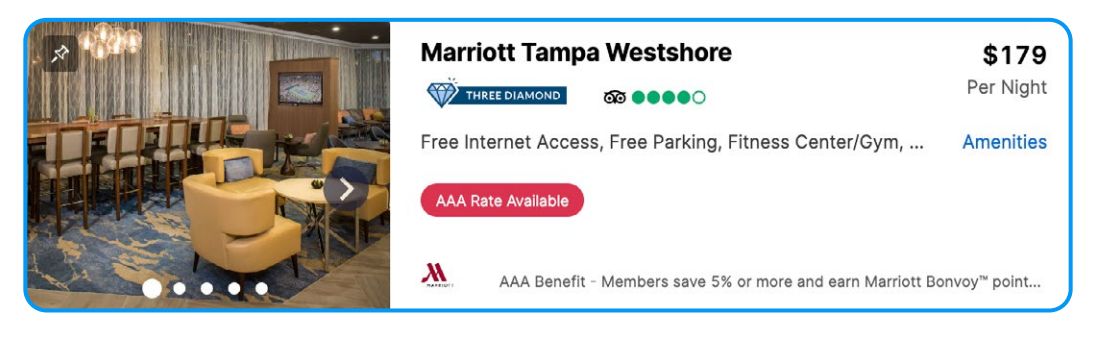

#### <span id="page-6-0"></span>AAA Rate Access Code shows in Travelport Galileo (rates are loaded properly)

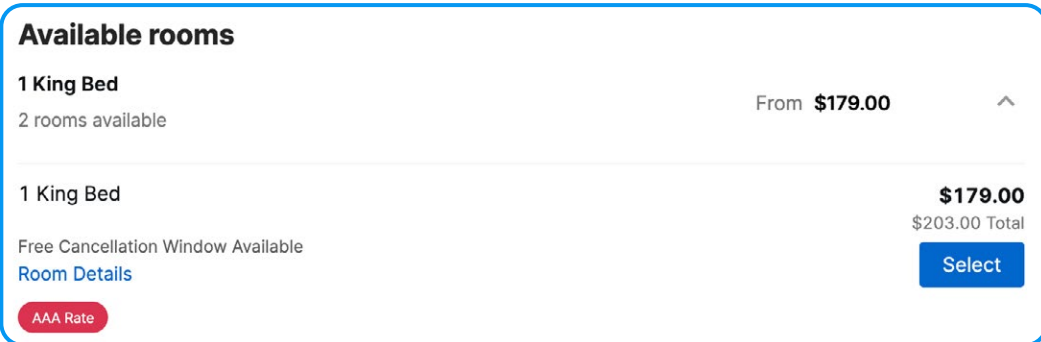

# **CONTACT LIST**

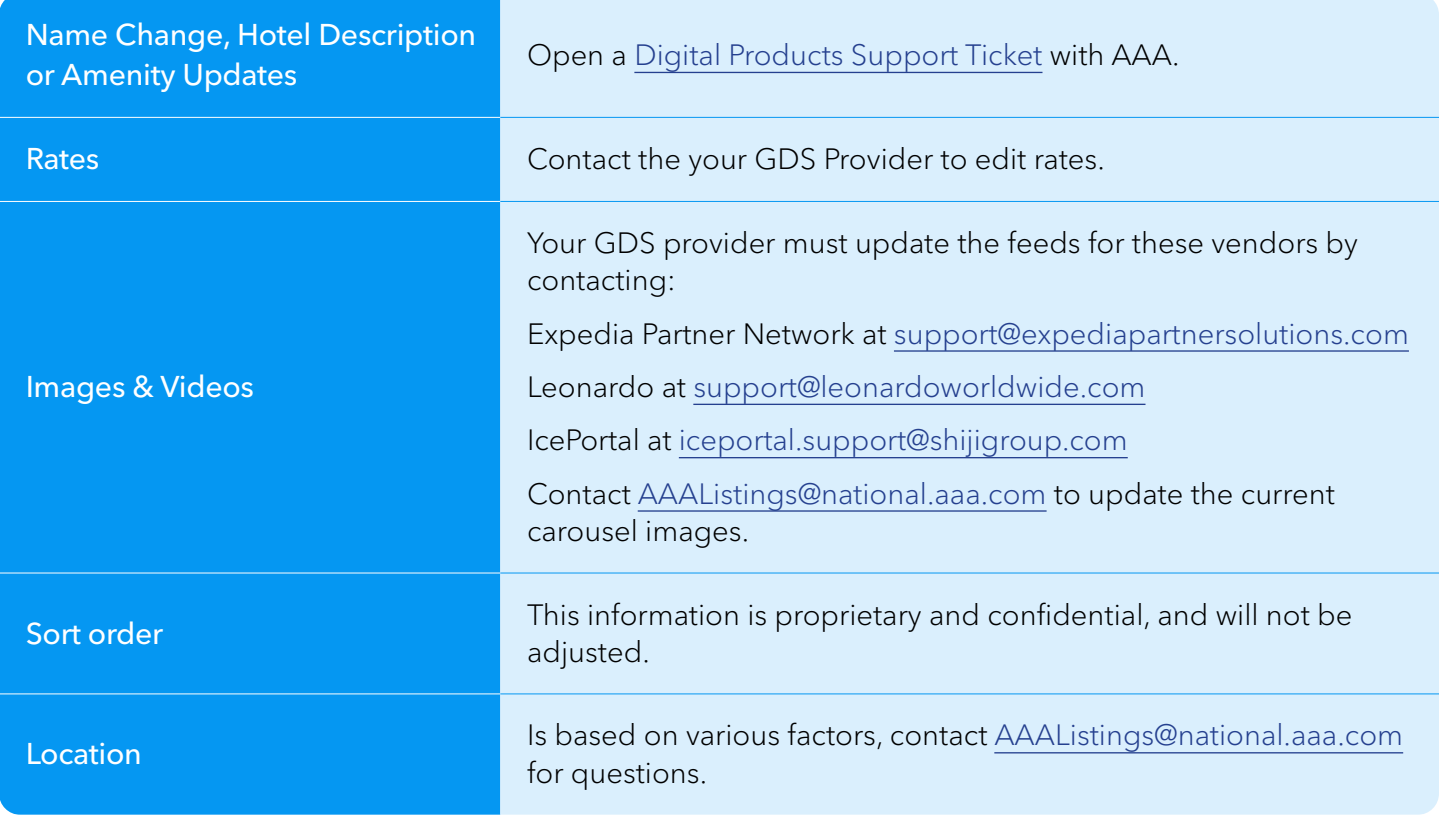

# **MOST FREQUENTLY ASKED QUESTIONS**

#### Why doesn't my property listing appear on AAA.com?

Please refer to the AAA.com listing Checklist. If all steps are performed and your listing still doesn't appear, email [AAAListings@national.aaa.com](mailto:AAAListings%40national.aaa.com?subject=).

#### How can I change my sort order on AAA.com?

This information is proprietary and confidential, and will not be adjusted.

#### How can I add photos?

AAA cannot add images to AAA.com. To add images, contact your provider (ICEPortal, VFM Leonardo, Expedia Partner Network, HotelBeds, etc). Once the images have been added, it will be applied to AAA.com.

## Can I change the first image on the search page?

To replace the Hero (first) image on the search screen with an image already listed within the photo gallery, email [AAAListings@national.aaa.com](mailto:AAAListings%40national.aaa.com?subject=).

### How can I remove an image?

AAA cannot remove images from AAA.com. To remove images from AAA.com, please contact your provider (ICEPortal, VFM Leonardo, Expedia Partner Network, HotelBeds, etc). Once the images are removed there, it will be applied to AAA.com.

### Why does my property listing appear with stars and not diamonds?

There could be several reasons, but the most common are:

- The property listing is not AAA Diamond Designated (Approved)
- Has been recently approved and is awaiting a new data refresh
- FYI This timing issue will resolve itself once the data refresh is complete and all channels have synced the updated data.
- Recently changed its name and/or brand affiliation

## How can I change my rate room descriptive header, room type or rate details?

There are several different sources and steps to address these updates depending on the request. Rates are uploaded from a variety of inventory sources\*

- The AAA Rates and Hot Deals are sourced from Travelport Galileo
- Other rates listed are sourced from Expedia Partner Network, HotelBeds, SynXis, and ATI

\* TST will not adjust or turn off specific sources by removing rate information if there are multiple sources. Adjustments must be made at the source. Contact your GDS provider to make updates to a specific vendor.

### Why can't I see my negotiated rates in Travelport Galileo?

If you do not see your negotiated rates in Travelport Galileo, one of the following problems may exist:

- The property may be using the wrong Rate Access Code
- The hotel property may still need to load rates
- The property may have loaded rates incorrectly or forgotten to notify the GDS helpdesk to load the rates into Travelport Galileo
- The hotel chain may still need to load the Pseudo city information or may have loaded their PCC (Pseudo City Code) incorrectly

### Why doesn't my discounted rate appear on the search results?

The search results (HOA) and the rate detail (HOV/HOC) rates use two different searches to collect this information since the rates are uploaded from various sources.

When searching for a property, the search results page lists HOA rates by performing a quick call to the various vendors to showcase the best rate that is returned but it isn't always the lowest. Once the property is selected, a second search is performed to pull in the HOV and HOC rates. This process loads additional rate details, which should encompass all room rates including the lowest rates.

## How can I add my hotel logo and a discount?

The property listing brand logo and AAA Benefit discount are exclusive to Preferred Partners only.

## Why is my property listing brand logo missing?

If you are associated with a Preferred Partner brand, contact [AAAListings@national.aaa.com](mailto:AAAListings%40national.aaa.com?subject=) to report the issue.

- Best Western Hotels & Resorts
- Choice Select
- Hilton
- Hyatt
- Marriott International
- MGM Resorts International

### Why isn't my property listing pulling up under the Hotel Chain filter?

Contact [AAAListings@national.aaa.com](mailto:AAAListings%40national.aaa.com?subject=) to report the issue.

## Why isn't my Sponsored Listing appearing?

Contact your Digital Sales Manager and/or email [salesinfo@national.aaa.com.](mailto:salesinfo%40national.aaa.com?subject=)

#### How can I update my listing on the ACE club site when combined with the Pleasant Holidays booking engine?

Contact Pleasant Holidays directly at [pleasantholidays.com/contact-us](mailto:https://www.pleasantholidays.com/Contact-Us?subject=).

NOTE: Pleasant Holidays contracts hotels and uses several different companies for connectivity. These include Synxis, HBSI, Derbysoft, Dingus, WebHotelier and TravelClick.